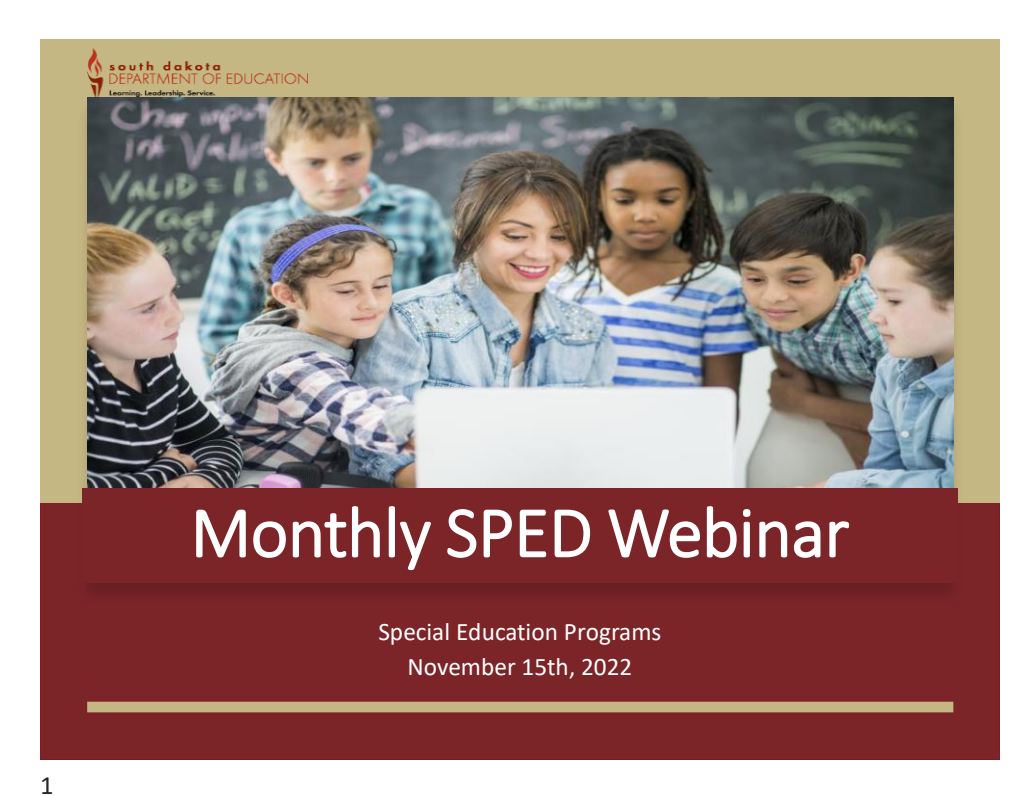

# Special Education Updates

Special Education Regional Representatives

- Debra Willert will be the temporary Region Representative for Region 2 [Debra.Willer@state.sd.us](mailto:Debra.Willer@state.sd.us)
- The updated regional representative list can be found at <https://doe.sd.gov/sped/>

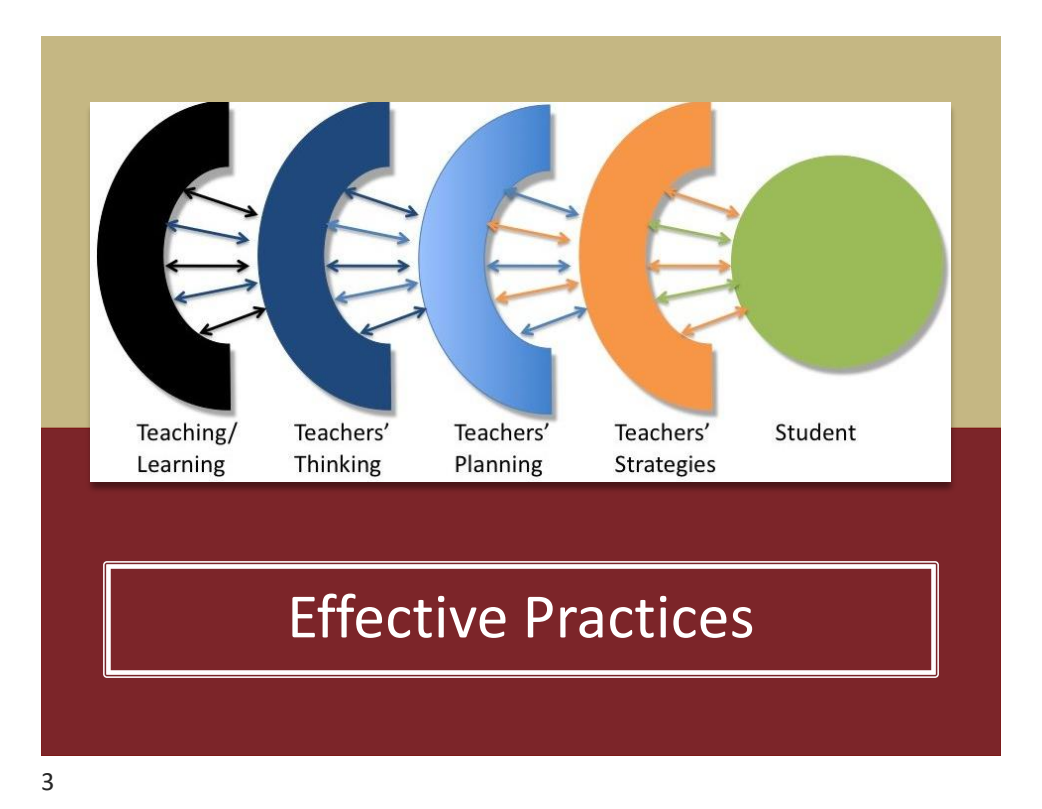

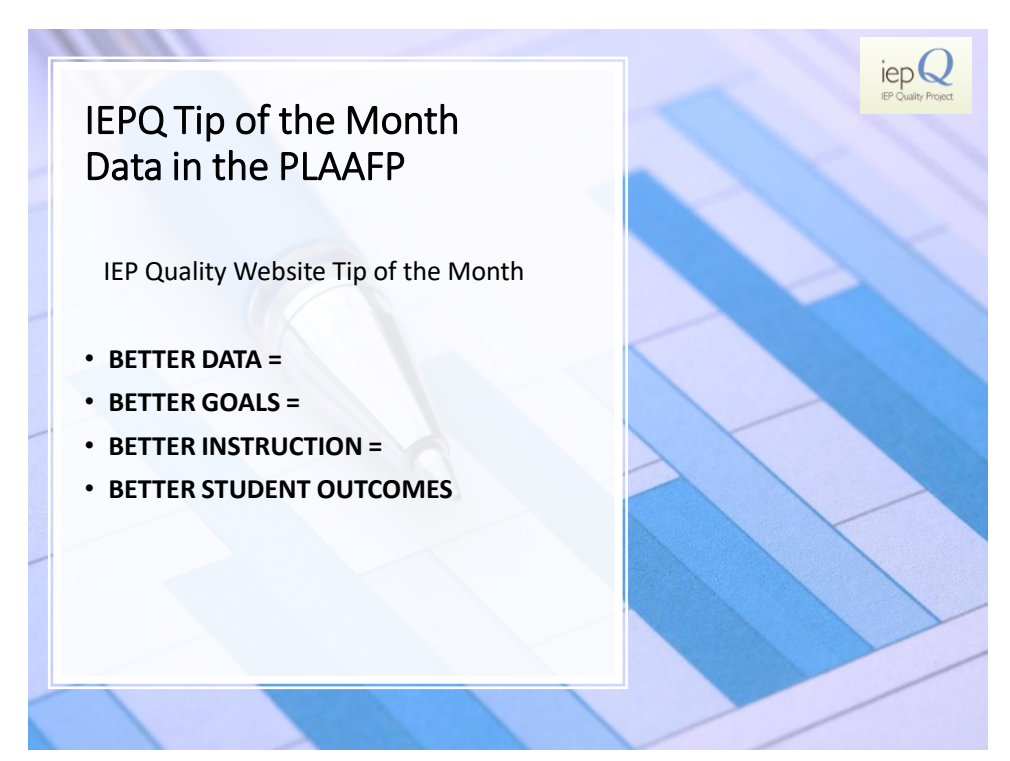

# IEPQ Tip of the Month Data in the PLAAFP

### What goes into the PLAAFP?

- **Current data based on recent assessments**
- **Data should be replicable and reliable**
- **Data should be chartable and graphable**
- **Data should establish a baseline**
- **Data should get at the skills you will prioritize**

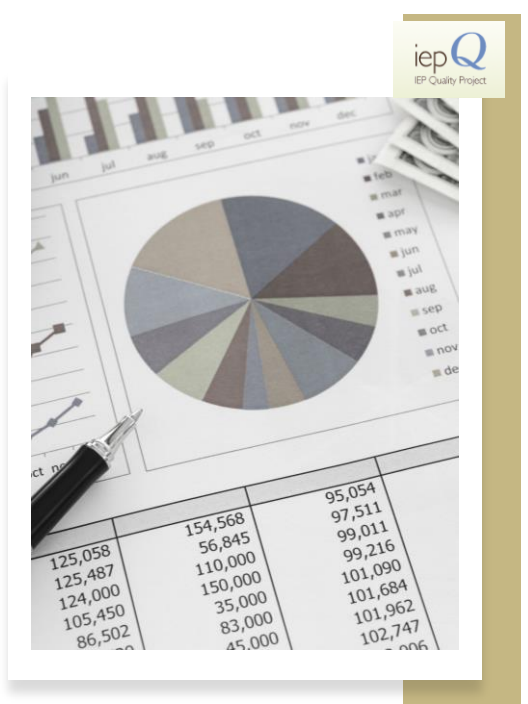

IEPQ Tip of the Month Data in the PLAAFP

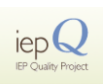

THE TYPES OF DATA included in a PLAAFP statement have direct impact upon (a) how well they address the **SPECIFIC SKILLS** a student has difficulty with and (b) their relation to what will be an INSTRUCTIONAL PRIORITY.

Consider the following PLAAFP statements:

• **The (8th grade) student is making progress in the area of reading comprehension. They work hard in class. However, they still struggle to answer comprehension questions.** 

#### Could you:

- Identify and prioritize individualized skills for instruction?
- Write an individualized annual goal for this student? (If so, what would that goal look like?)

# IEPQ Tip of the Month Data in the PLAAFP

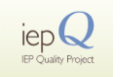

#### Instead:

#### **Based on XYZ weekly reading assessments, the student:**

- **Identifies theme or central idea correctly 40% of the time.**
- **Identifies text structure 60% of the time.**
- **Identifies character point of view 80% of the time.**

#### Could you:

- Identify and prioritize individualized skills for instruction?
- Write an individualized annual goal for this student? (If so, what would that goal look like?)

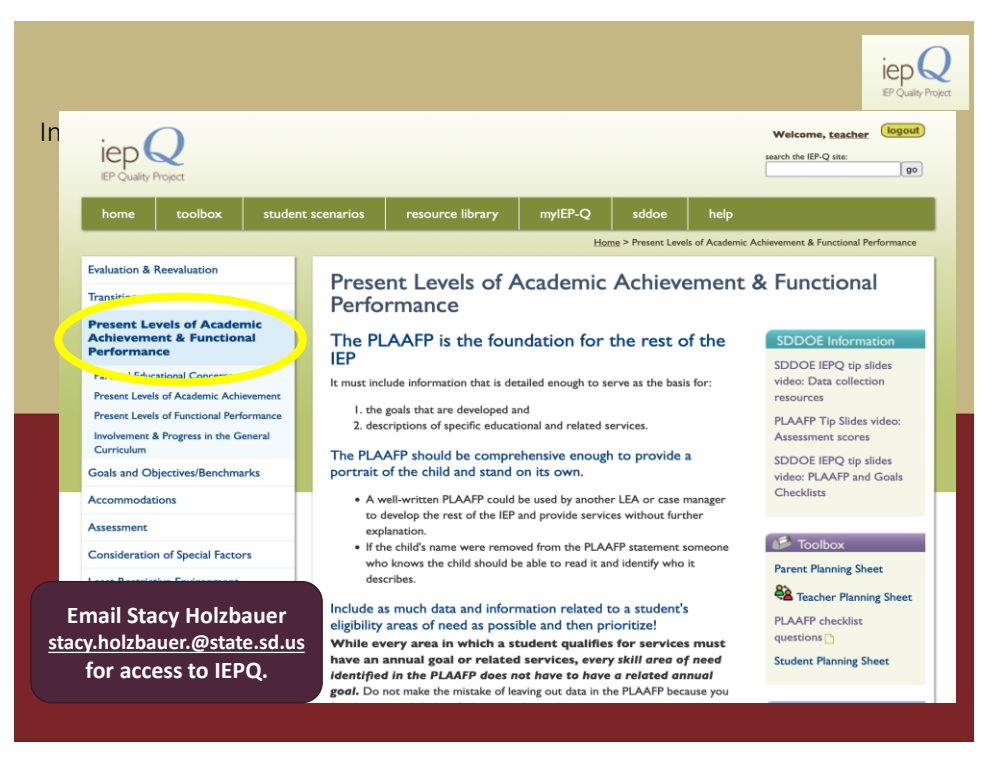

# Accommodations

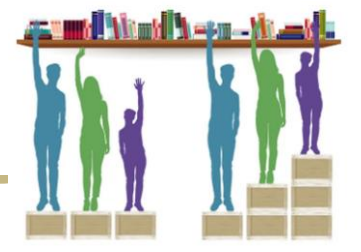

- Supports or services provided to help a student fully access the general educational curriculum
	- A way of leveling the playing field
- Provided during classroom instruction and assessment
- Accommodations
	- Change how a child learns or accesses the curriculum
	- Change the way materials are presented
	- Change the way a student can respond
	- Allow students the opportunity to complete the same curricular activities as peers
	- Keep intact the objectives of the content or activity
	- Enable the student to bypass the effects of the disability
	- Help remove barriers

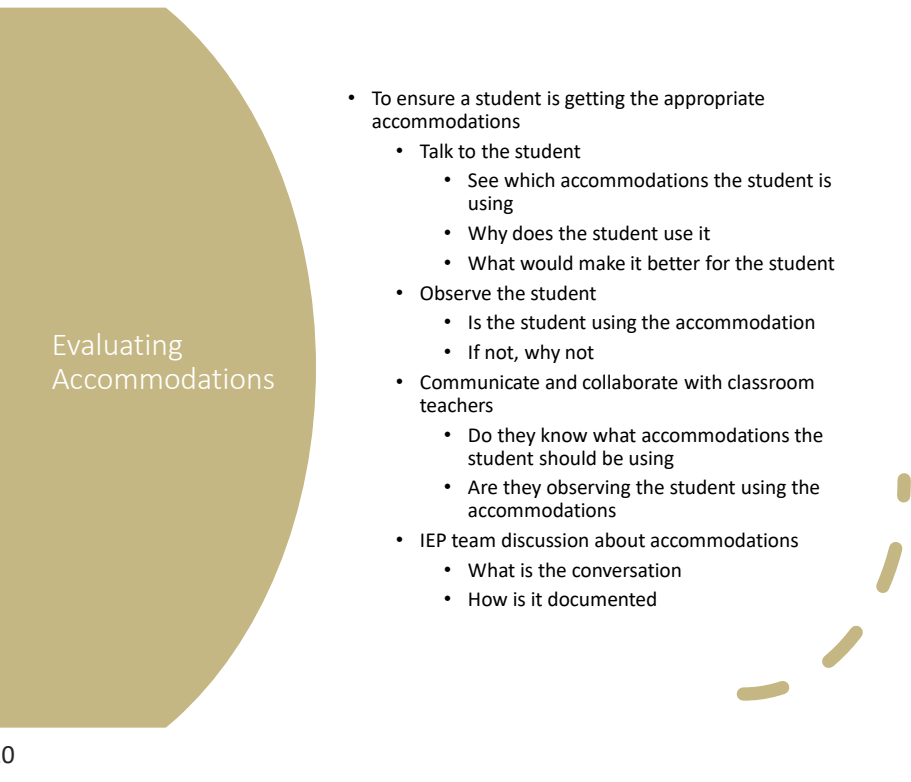

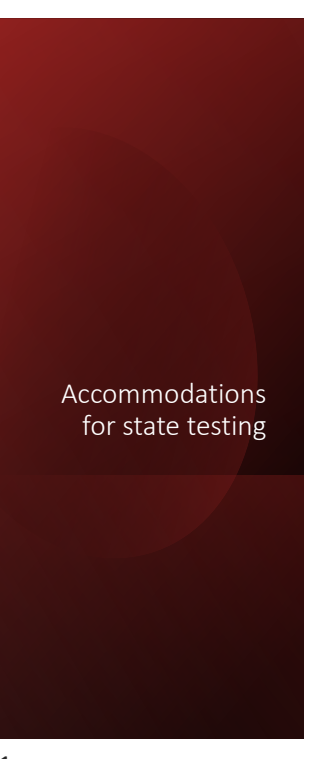

## Must be needed for instructional purposes

## Student must be comfortable using them

• May hinder rather than help student if not used to using accommodations

Must be appropriate (allowable) for the state assessment

11

# **State** assessment accommodation additions

(Must be turned on prior to starting the assessment)

- Now embedded within the testing platform
- Must be needed
	- Students who have motor or processing disabilities (such as dyslexia) or who have had a recent injury (such as a broken hand or arm) that make it difficult to produce text or commands using computer keys may need alternative ways to work with computers.

- Now embedded within the testing platform
- Must be needed
	- Students who have documented motor or orthopedic impairments, which severely impairs their ability to provide written or typed responses without the use of assistive technology, may use word prediction. Students with moderate to severe learning disabilities that prevent them from recalling, processing, or expressing written language may also use word prediction.

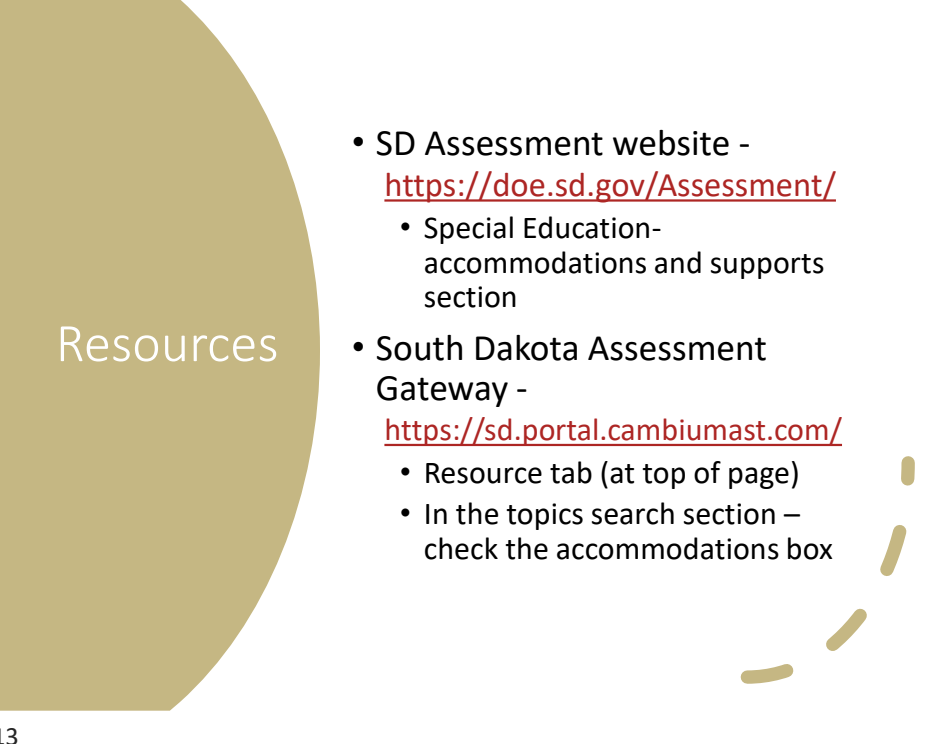

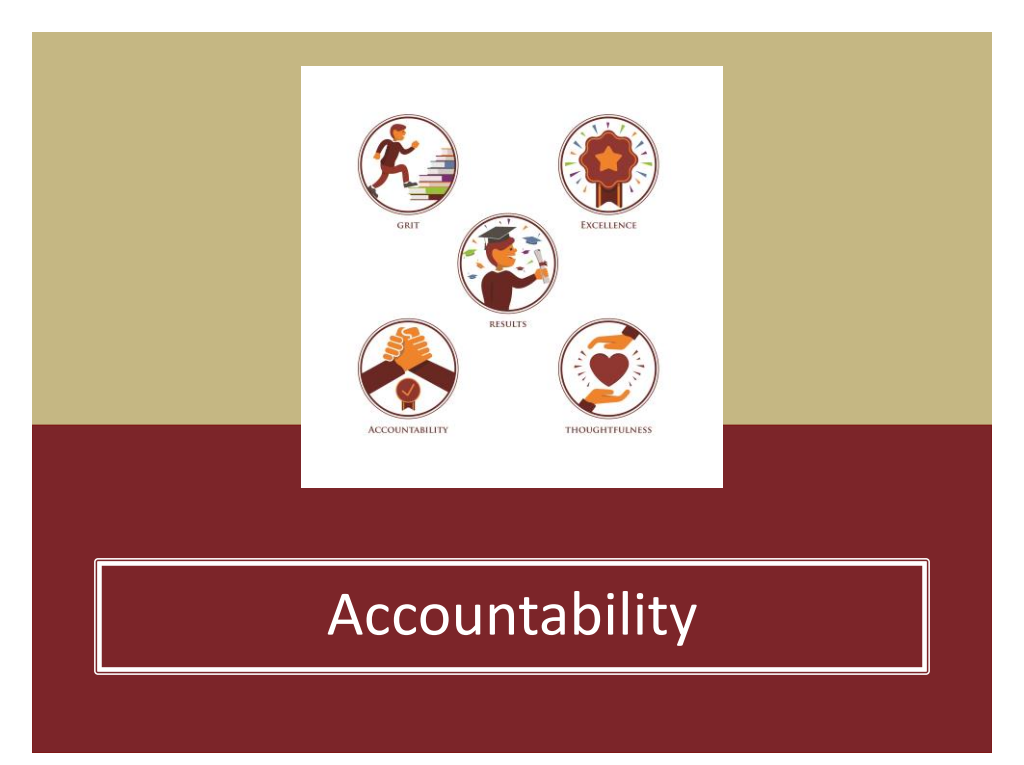

# IEP TA Guide

- November 7, 2022 updated
- <https://doe.sd.gov/sped/IEP.aspx> • Under Documents
- Emotional Disturbance updated to Emotional Disability
- Revocation of Consent section
- Dismissal of a related service starting on page 44.
- Appendix still not added

# **Individual Education** Program (IEP) **A Technical Assistance Guide** mber 7, 2022 SD Department of Education, Special Education Programs 800 Governors Drive, Pierre, SD 57501 - doe.sd.gov/sped

**In dekete**<br>ARTMENT OF EDUCATION

15

# Other Forms Updated

#### **Sped Data Reporting Form**

- Now electronically fillable
- Print 2 pages
- Meeting Notice • Fillable PDF

#### **O DEPARTMENT OF EDUCATION**

Student Name **Effective Date** Special Education Placement Category (Mark One)<br>
Schola Age 6-21 and Synter olds enrolled in Aminor<br>
Kindergarten and Kindergarten<br>
El Topo Ceneral Classrom w/Anothications 80-100%<br>
El Tipo Ceneral Classrom w/Anothication

# Preschool Age 3-5 (Escept 5-year olds in Junior<br>
Mindergarten and Kindergarten-see 1000 Codes)<br>
Clinical Caroline and Kindergarten-see 1000 Codes)<br>
Clinical C-C (1) hours +, services in Reg EC<br>
Clinical C-C (1) hours +, se

Special Education Services:<br>
(Please Indicate the Number of <u>Hours per Week)</u><br>
Physical Therapy<br>
Accreational Therapy<br>
Audological Services<br>
Audological Services<br>
Occupational Therapy<br>
Speech Language Therapy

# Special Education Primary Disability Areas (Mark One)<br>
1980 – Deaf-Bindmess<br>
1980 – Deaf-Bindmess<br>
1980 – Deaf-Bindmess<br>
1981 – Coprinte Bindmilly<br>
1983 – Henring Disability<br>
1983 – Multiple Disability<br>
1989 – Multiple Dis

End Date (or date change takes effect):

Sexony<br>□ 565 -- Traumatic Brain Injury<br>□ 570 -- Developmental Delay

**SIACH** 

Multiple Disability Areas:<br>"Cannot Use 500 – Deaf-Blind<br>"Do not Include 550 – Speech/Language if it is only a<br>related service<br>Multiple Disability 1<br>Multiple Disability 1<br>Multiple Disability 1<br>Multiple Disability 1 **Multiple Disability 4** 

For Students Eligible as Autism Spectrum Disorder

# "Modified Tests/Assignments" Appropriate?

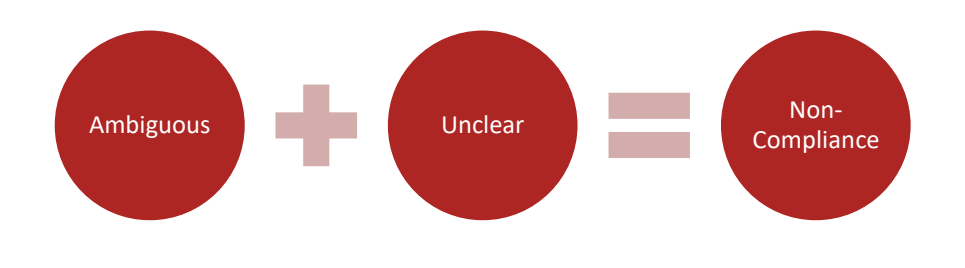

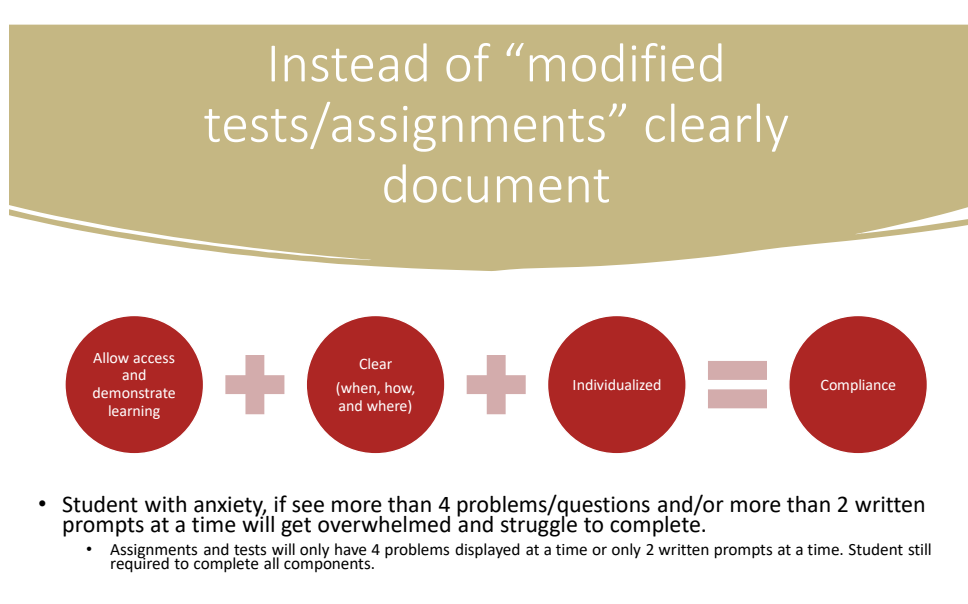

- Student struggles with reading comprehension. If student can write notes or highlight as they read, it improves ability to understand what read and answer questions.
	- When given an assignment or test with more than two paragraphs to read, student will be allowed to write notes or highlight information read.

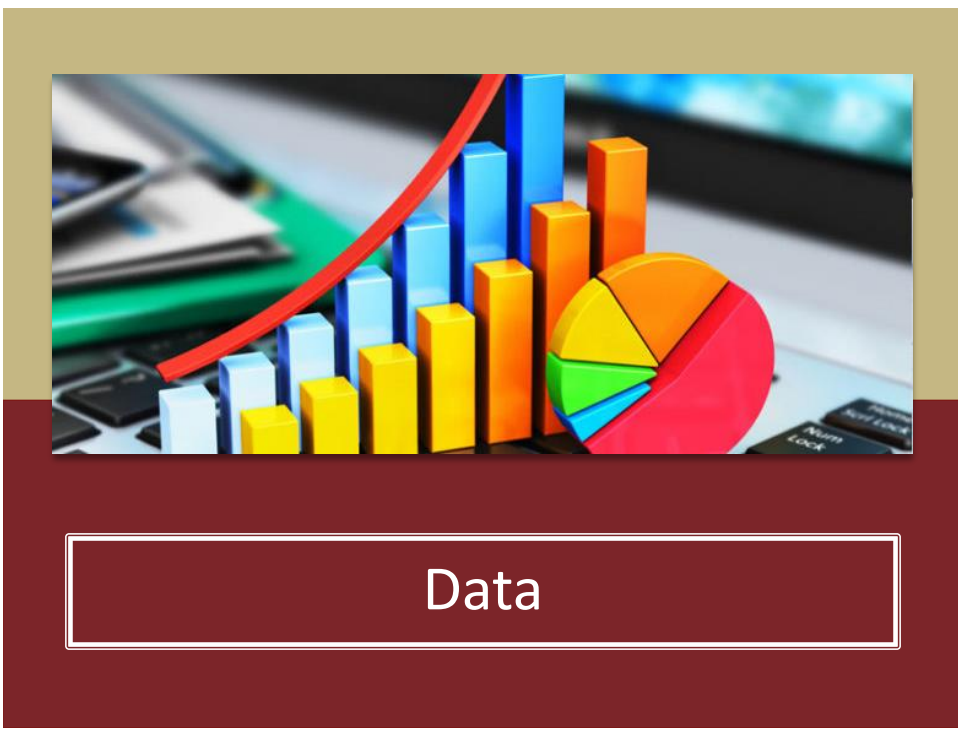

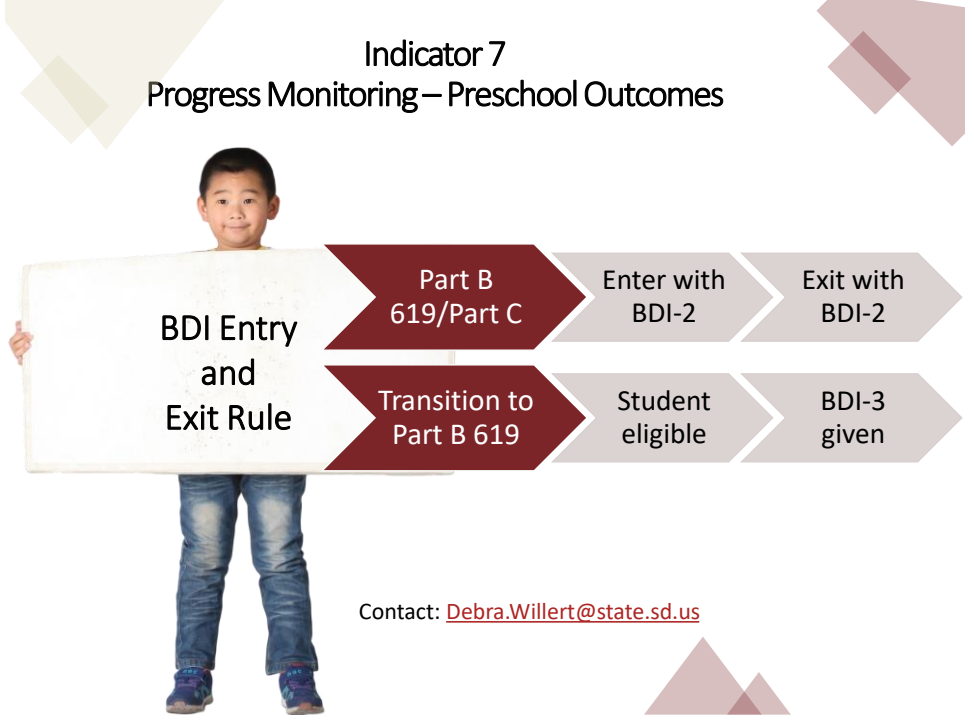

# Indicator 11 and 12 –New Platform

• Use current spreadsheet to track students

- Log-on information for the new platform will be sent out to SPED directors after the first of the year.
- Districts will determine access to enter/upload student data for Indicator 11 and 12
- <https://doe.sd.gov/sped/SPP.aspx>

Contact: [Debra.Willert@state.sd.us](mailto:Debra.Willert@state.sd.us)

21

# i8: Parent Involvement - Results

• **Parent Survey questions** South Dakota scored highest on:

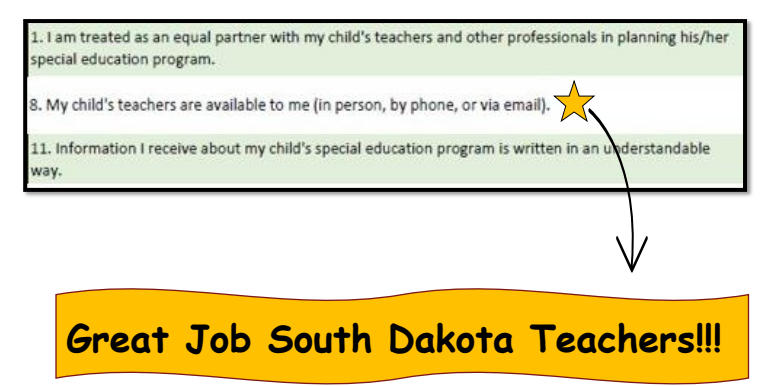

# i8: Parent Involvement - Results

• **Parent Survey questions** South Dakota scored lowest on:

6. My child's school provides information on organizations that offer support for parents of students with disabilities.

7. For parents of students in grades 8 or above: I have been involved in discussion with my child's school related to post-secondary school (college, technical or other setting), employment and/or independent living, and adult service agencies.

#### • **District Considerations:**

- #6 What information does my district provide to parents about organizations? How should my district distribute information?
- #7 When is my district starting transition conversations with parents? Is my district clearly and frequently discussing transition to parents?

23

# i8: Parent Involvement – On-line Survey

• Along with the 2022-2023 paper parent surveys, districts can also give parents the option of an **ON-LINE PARENT SURVEY** link:

**<https://survey.alchemer.com/s3/5697751/SDi8>**

• Questions about your district's Indicator 8: Parent Surveys:

**Stacy Holzbauer** [Stacy.Holzbauer@state.sd.us](mailto:Stacy.holzbauer@state.sd.us) **605-295-3441**

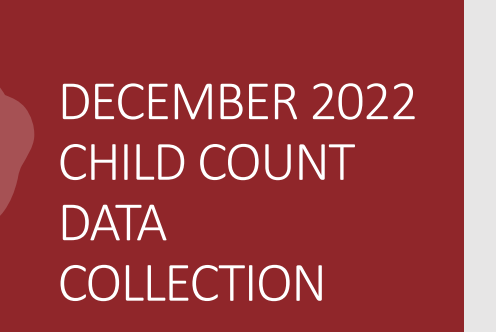

• **This PowerPoint presentation is intended to walk a school district special education staff person through the December 2022 Child Count data submission process. There are several screenshots included in this presentation, don't be alarmed if the dates on the screens reflect 2016 or 2017 or some other previous year, the information on how the program works or the actions needed to be completed remain the same for the current data collection.** 

25

# What is new in this year's child count!

- 
- Our age range for developmental delay has been updated, now kids with developmental delay can be in this category until they turn 9.
- In the previous years, developmental delay was a disability category only available for students ages 3-5
- See updated eligibility criteria below
- **[24:05:24.01:09.](https://sdlegislature.gov/Rules?Rule=24:05:24.01:09) Developmental delay defined.** A student who is at least three years of age but less than nine years of age may be identified as a student with a disability if the student has one of the major disabilities

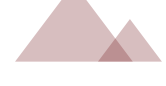

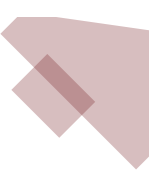

- 
- Getting Started Access website:<br>• https://www.doe.sd.gov/ofm/data-childcount.aspx
	- Need District Login and Password (login same as last year - password was set by district). If password is forgotten or misplaced, contact DOE to have it reset.
	- Extract data file from district's Infinite Campus, and save to desktop or some other easy to access folder (best format for uploading = csv)
		- Remember if uploading an excel file the worksheet name must be entered.
		- **If using an Excel data file please use a file with an extension of .xlxs**. Older versions of Excel will result in a failure to upload.
	- Timeline for data submission: Dec 1st, 2022 thru Jan 13th,2023
	- Final certification: due by Feb 17<sup>th</sup>,2023

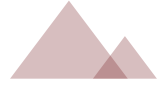

27

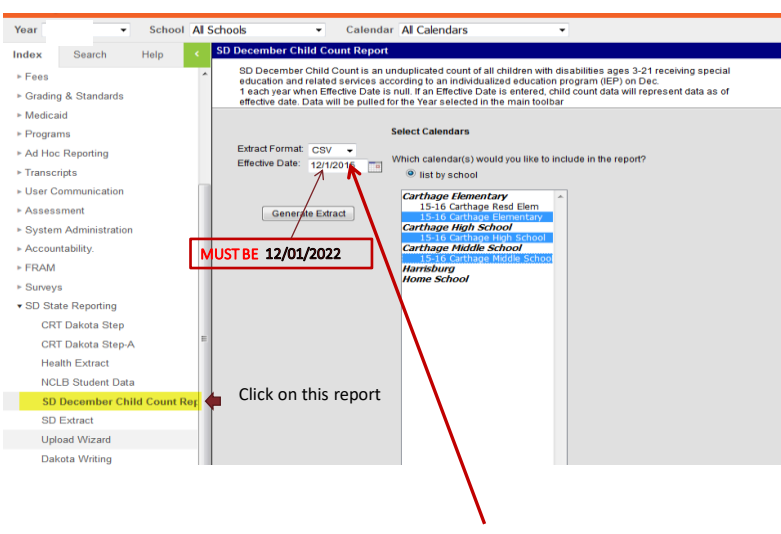

From Infinite Campus you will need to run the below report and save as a CSV file.

**Extract format MUST be csv!**

Below is a sample data file from Campus, several columns have been removed to be able to display here.

Make sure date column is **12/01/2022**, there are all zeros in the flagged column and no student has more than one enrollment record in the upload.

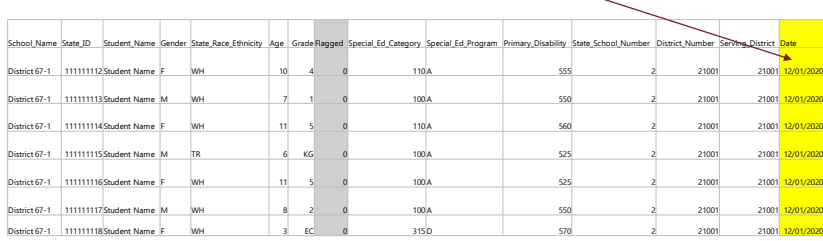

If there are flags in your data extract or errors in your upload for students ages 3-5, please contact:

Angel Corrales At (605)773-3783 or Angel.Corrales@state.sd.us

29

Access the database to upload data file, choose CLICK HERE

#### https://www.doe.sd.gov/ofm/data-childcount.aspx

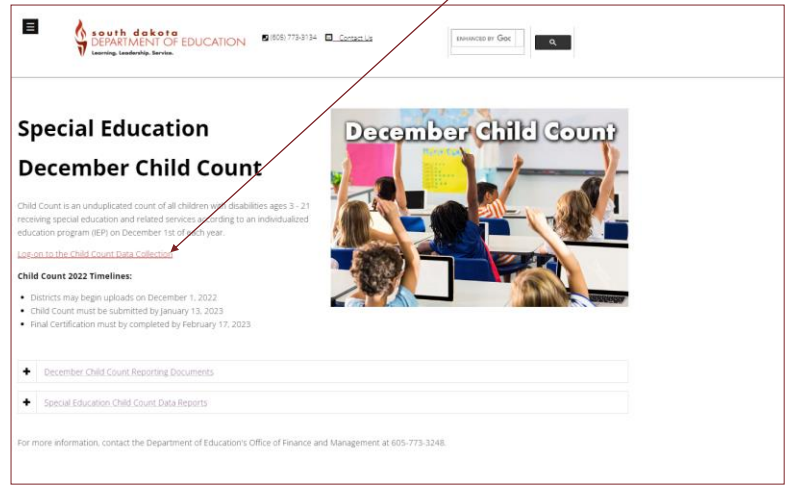

Enter login and password, click on SUBMIT.

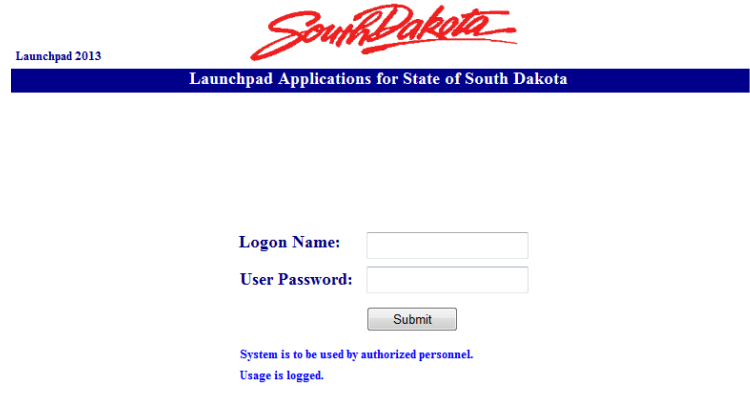

31

Click on DE64SEChild Count…..

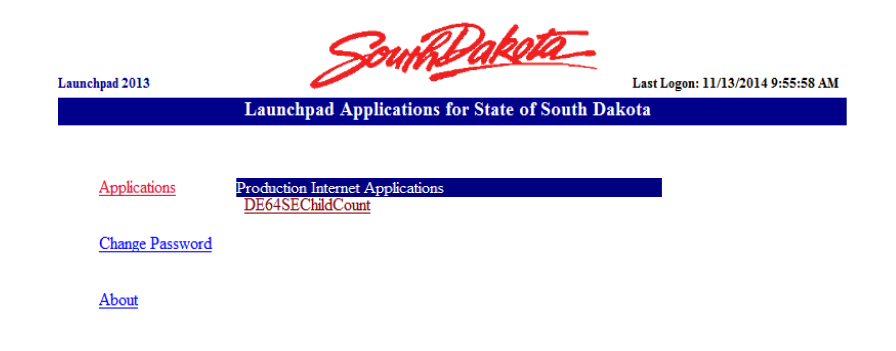

Choose the appropriate file type; csv or excel (**you may only use Excel 2010, file ends with**  \*.xlsx) if choosing excel you must note the name of the worksheet that includes the data). Then click on Browse to find data file and finally Upload File. If the file has no errors, you will get a summary of the count of records and a button to IMPORT RECORDS.

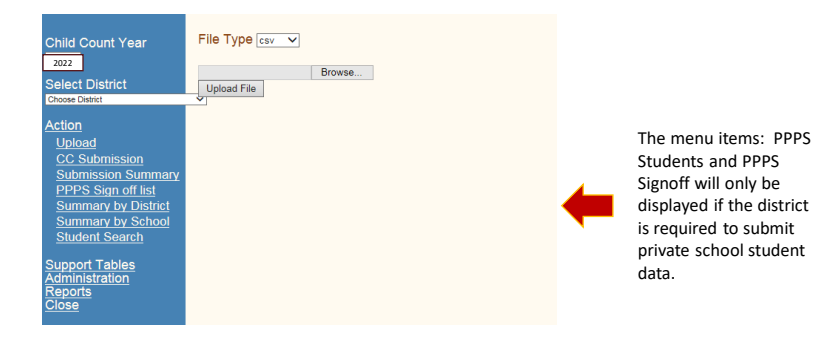

33

Note: On the below example we are uploading an excel file – the name of the worksheet is prism. If uploading a CSV file – no sheet name is required.

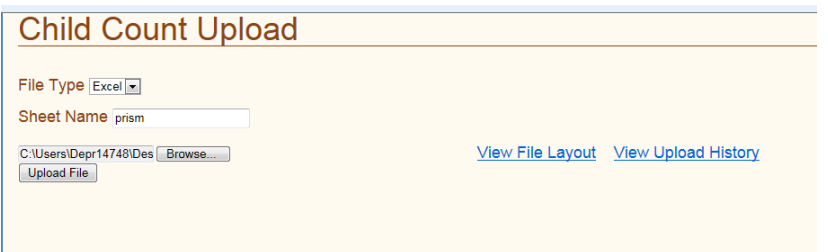

This file has errors and therefore it will not load…each line will identify the student for which the error has been detected AND a short description of the type of error. Time to fix the errors either in Campus or if due to a multiple records for the same student – to fix the file before attempting another upload.

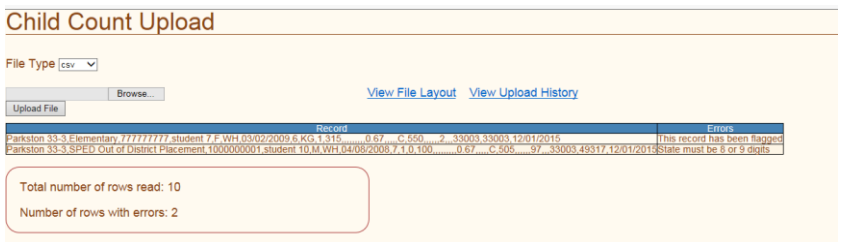

35

Below is the screen that will reflect a successful upload – **you must click on Import Records** to proceed.

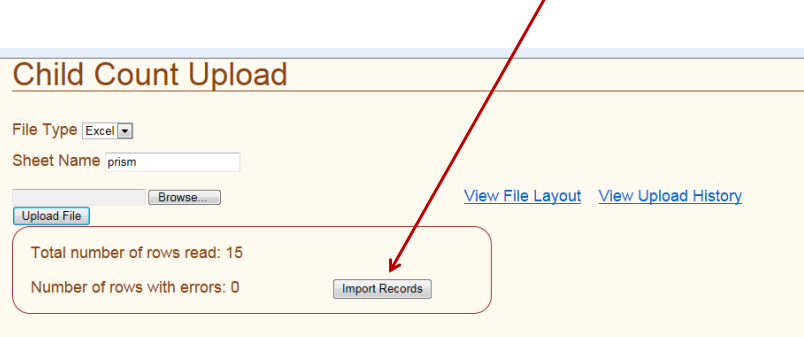

Below is the submission signoff page – providing a summary count by LRE and primary disability. Sign here after reviewing and verifying your data.

| Aberdeen 06-1                                                                                                    |                       |                                        |                                       |                        |                                               |                                        |                                        |                       |
|----------------------------------------------------------------------------------------------------|-----------------------|----------------------------------------|---------------------------------------|------------------------|-----------------------------------------------|----------------------------------------|----------------------------------------|-----------------------|
|                                                                                                    | 500                   | 505                                    | 510                                   | 515                    | 525                                           | 530                                    | 535                                    | 540                   |
| Category                                                                                                    | Deaf-<br><b>Blind</b> | <b>Emotional</b><br><b>Disturbance</b> | <b>Cognitive</b><br><b>Disability</b> | <b>Hearing</b><br>Loss | <b>Specific Learning</b><br><b>Disability</b> | <b>Multiple</b><br><b>Disabilities</b> | <b>Orthopedic</b><br><b>Impairment</b> | <b>Vision</b><br>Loss |
| 100 - Gen Class w/ Modifications                                                                                                    | $\overline{0}$        | $\Omega$                               | $\Omega$                              | $\overline{0}$         | $\mathbf{1}$                                  | $\Omega$                               | $\overline{0}$                         | $\overline{0}$        |
| 110 - Resource Room                                                                                                    | $\overline{0}$        | $\overline{0}$                         | $\overline{0}$                        | $\overline{0}$         | $\overline{0}$                                | $\overline{0}$                         | $\overline{0}$                         | $\overline{0}$        |
| 120 - Self-Contained Classroom                                                                                                    | $\overline{0}$        | o                                      | $\overline{0}$                        | $\overline{0}$         | $\overline{0}$                                | $\overline{0}$                         | $\overline{0}$                         | $\overline{0}$        |
| 130 - Separate Day School                                                                                                    | $\overline{0}$        | $\overline{0}$                         | $\overline{0}$                        | $\overline{0}$         | $\overline{0}$                                | $\overline{0}$                         | $\overline{0}$                         | $\overline{0}$        |
| 140 - Residential Facility                                                                                                    | $\overline{0}$        | $\overline{0}$                         | $\overline{0}$                        | $\overline{0}$         | $\overline{0}$                                | $\overline{0}$                         | $\overline{0}$                         | $\overline{0}$        |
| 150 - Home/Hospital                                                                                                    | $\overline{0}$        | $\overline{0}$                         | $\overline{0}$                        | $\overline{0}$         | $\Omega$                                      | $\overline{0}$                         | $\overline{0}$                         | $\overline{0}$        |
| 310 - EC 10 hrs. in district                                                                                                    | $\overline{0}$        | $\overline{0}$                         | $\overline{0}$                        | $\overline{0}$         | $\overline{0}$                                | $\overline{0}$                         | $\overline{0}$                         | $\overline{0}$        |
| 315 - EC 10 hrs. other location                                                                                                    | $\Omega$              | $\overline{0}$                         | $\Omega$                              | $\Omega$               | $\Omega$                                      | $\Omega$                               | $\Omega$                               | $\overline{0}$        |
| 325 - EC less 10 hrs-in district                                                                                                    | $\overline{0}$        | $\overline{0}$                         | $\overline{0}$                        | $\overline{0}$         | $\overline{0}$                                | $\overline{0}$                         | $\overline{0}$                         | $\overline{0}$        |
| 330 - EC less 10 hrs-oth location                                                                                                    | $\mathbf{0}$          | $\overline{0}$                         | $\overline{0}$                        | $\Omega$               | $\Omega$                                      | $\overline{0}$                         | $\overline{0}$                         | $\overline{0}$        |
| 335 - Home/Hospital                                                                                                    | $\overline{0}$        | $\overline{0}$                         | $\overline{0}$                        | $\overline{0}$         | $\overline{0}$                                | $\overline{0}$                         | $\overline{0}$                         | $\overline{0}$        |
| 345 - Separate School                                                                                                    | $\overline{0}$        | $\theta$                               | $\circ$                               | $\Omega$               | $\Omega$                                      | $\Box$                                 | $\overline{0}$                         | $\overline{0}$        |
| 355 - Residential Facility                                                                                                    | o                     | o                                      | $\overline{0}$                        | $\Omega$               | $\overline{0}$                                | $\overline{0}$                         | o                                      | o                     |
| 365 - Home                                                                                                    | $\overline{0}$        | $\overline{0}$                         | $\overline{0}$                        | $\overline{0}$         | $\overline{0}$                                | $\overline{0}$                         | $\overline{0}$                         | $\overline{0}$        |
| 375 - Service Provider Location                                                                                                    | $\mathbf{0}$          | $\circ$                                | $\circ$                               | $\Omega$               | $\overline{0}$                                | $\Omega$                               | $\overline{0}$                         | $\bf{0}$              |
| <b>Totals</b>                                                                                                    | $\overline{0}$        | $\overline{0}$                         | $\overline{0}$                        | $\overline{0}$         | $\overline{1}$                                | $\overline{0}$                         | $\overline{0}$                         | $\overline{0}$        |
| -1<br>0 0 0 0 0 0 0 0 0 0 0 0 0 0 0 0<br>500 505 510 515 525 530 535 540 545 550 550 550 550 570<br>$\begin{array}{ccccccccccccccccc} \circ & \circ & \circ & \circ & \circ & \circ & \circ & \circ \end{array}$<br>$\circ$<br>$\circ$<br>$\circ$<br>$\overline{\phantom{0}}$<br>$\circ$<br>$\circ$<br>$\sim$<br>100 110 120 130 140 150 310 315 325 330 335 345 356 356 376 |                       |                                        |                                       |                        |                                               |                                        |                                        |                       |
| Submitted By:<br>test                                                                                                    |                       |                                        |                                       |                        |                                               |                                        |                                        |                       |
| Title:<br>test                                                                                                    |                       |                                        |                                       |                        |                                               |                                        |                                        |                       |
| Date:                                                                                                    | 9/29/2017             |                                        |                                       |                        |                                               |                                        |                                        |                       |
| Print<br>Submit                                                                                                    |                       |                                        |                                       |                        |                                               |                                        |                                        |                       |

**December 2022 Child Count Totals by Category and Disability** 

37

### **OPTIONS FOR REVIEWING DATA**

- Menu item Summary by District provides a count by disability for either the entire district or for a selected school
- **Menu item Summary by School provides an option to choose a** school and view student data.
- **DVR Reports: Education Setting & Grade vs Age** 
	- DVR Ed Setting includes any child reported for which the educational setting code may not be appropriate
	- **DVR Grade vs Age includes any child for which the grade assignment** reported is not typical for the age of the child
- **Summary by Instructional Program Type** 
	- Provides a listing of all children and their reported instructional program type; this is a report your school business official may be interested to review.

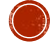

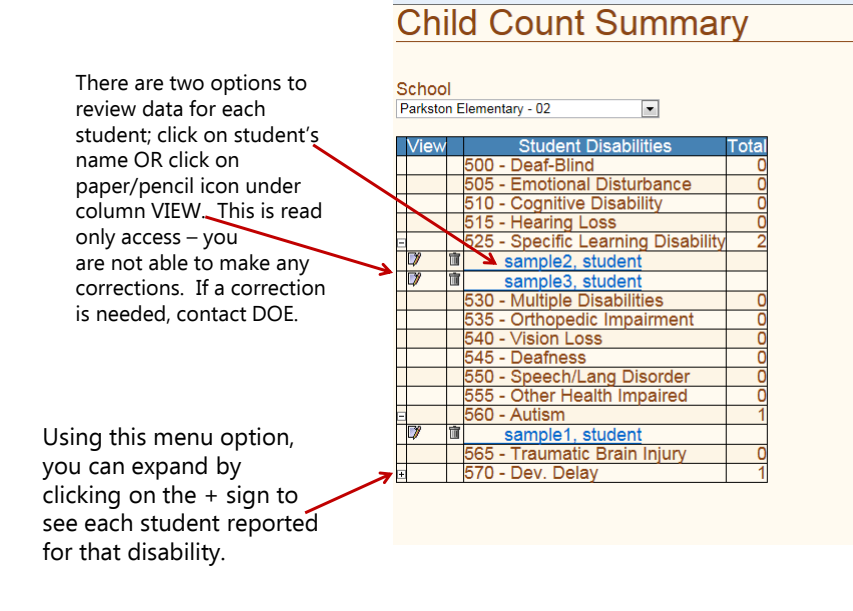

39

#### **REPORT OPTIONS**

- Click on the Menu item Reports
- **· Select Report Group dropdown District**
- Reports available:
	- Child Count List will need to click on OPEN at bottom of screen, this report is the same as the child count listing that you have received in previous years.
	- Disability Report will preload with data for all schools, all disabilities however report may be filtered using parameters at the top of the screen for a selection of a school and/or disability (click View Report to update based on new parameters requested).
	- **Multiple Disability Report** will need to click on OPEN button at the bottom of the screen, this report provides a detailed review of the data for reported MD students and also their funding level.

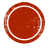

#### **REPORTS CONTINUED.....**

**Exatistical Profile Report** – this report will preload with data for all schools, all disabilities – similar to the Disability Report you may select a school and/or disability. To view previous years data you must return to main menu bar and change year to any previous year.

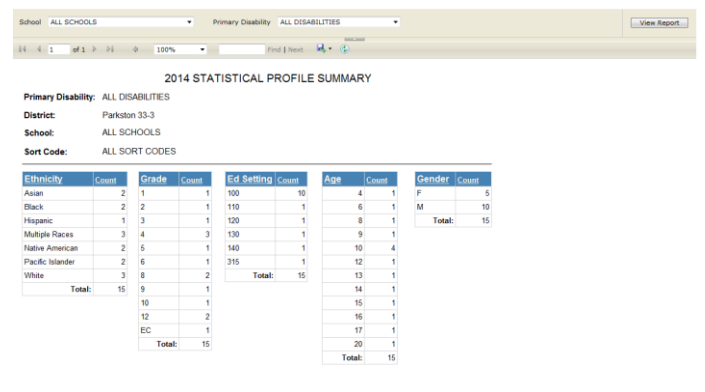

41

#### **REPORTS CONTINUED:**

- Child Count, by Age
	- Total Child Count reported by age 3 21
- Child Count, by Grade Level
	- Total Child Count reported by grade levels EC 12
- $\bullet$  Child Count: Ages  $3 5$ 
	- Total students ages  $3 5$ , by education setting
- $\bullet$  Child Count: Ages  $6 21$ 
	- $\bullet$  Total students ages 6 21, by educational setting
- Disability Count Report **• Total district count, by primary disability**
- Private School Students (PPPS)
	- **EXECT 15 FORTH III STARK ISL** List of private school students for which services are not provided by the district.
	- **.** List of private school students for which services ARE provided can be printed from the screen on which the district signs off.

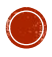

#### PPPS (PARENTALLY PLACED IN PRIVATE SCHOOLS) DATA **COLLECTION**

**AFTER** the Child Count data is submitted and the district has signed off - -- then a district, if required, may upload or enter data for private school students. The menu item PPPS Students is one of the options available under "Action".

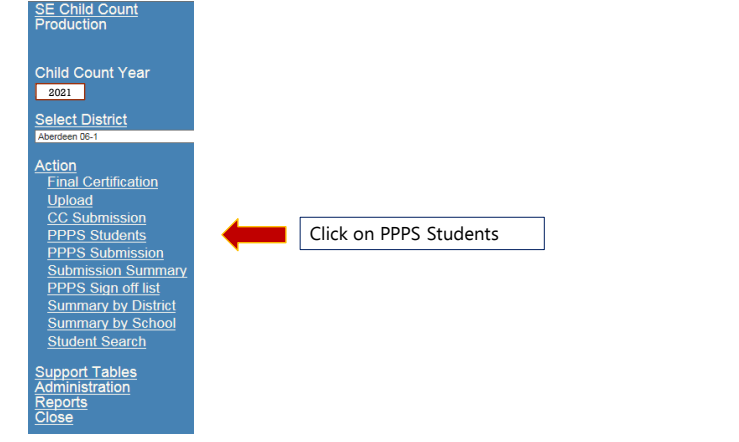

43

#### ENTERING DATA FOR PRIVATE SCHOOL STUDENTS

Districts required to submit data on (KG-12) private school students have three options:

- 1. Districts may indicate that they have no private school students to report
	- Click No, and then click SAVE
	- Proceed to PPPS Signoff, click on Submit after entering name and title
- 2. Districts may enter the data for their private school students
	- Indicate Yes, then click on Enter, Save & Continue
		- If the district has not yet finalized (signed off) on the child count upload that must be completed first. An error message will display to remind you to sign off on the student child count.
		- If the district has signed off on the student child count, click on Save & Continue and Add.
			- Services Provided to this student? Yes or No
				- State ID of student if reported yes to the first question the student MUST be included in your student child count and if reporting no the student should NOT be included in the student child count
				- If the services are provided (YES) and state ID is entered the name of the student should be displayed following the state ID data field and the birthdate should be entered for you.
				- Click on Insert
				- Continue to add all students in same manner
- 3. Districts may upload the data for their private school students
	- If the upload option is chosen, click Save & Continue
		- On following screen browse for data file of PPPS students and click on Upload File
			- File must be either a .csv or .xlsx file type and must include a header row
			- Data must include:
				- District Number
				- State ID # (9 or 10 digits)
				- Birthdate(mm/dd/yyyy) ▪ Services Provided (Y or N)
				-
		- Click on Upload File, if there are no errors, Click on Import

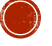

## **FINAL STEPS BY DOE**

- 1. When all districts have completed their data submission and submission of data signed off (by January 13, 2023), DOE will review before finalizing the data for federal reporting purposes.
- 2. With the assistance of BIT we will review data to ensure that all data is reflective of the data reported in your district INFINITE CAMPUS student data program.
- 3. All districts will be notified by email when all edits are complete.
- 4. As per ARSD 24:05:17:09 the district superintendent will complete a signoff for a final certification of the data reported by February 17, 2023.

45

# **FINAL CERTIFICATION SIGNOFF**

Near the end of January all districts will be notified that final certification of the child count data submission may now be completed. All district superintendents will be required to log in, click on final certification menu item and enter their name and title and click print and submit. Final certification should be completed by February 17, 2023.

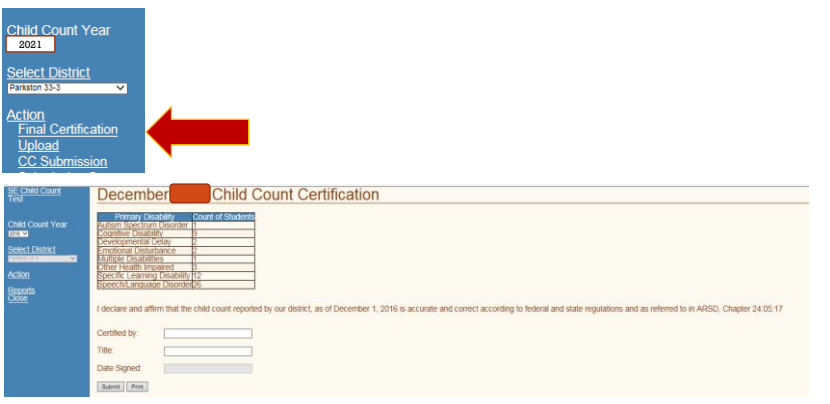

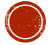

### **CONTACTS OR QUESTIONS?**

Informational & guidance documents regarding this data collection will be posted to the December Child Count webpage.

https://www.doe.sd.gov/ofm/data-childcount.aspx

#### Contacts:

• For questions about appropriate data submission – contact your SE regional representative

<https://doe.sd.gov/sped/documents/0821-SPEDreps.pdf>

- or Angel Corrales 605-773-3783
- For questions about how to enter data to Campus or extracting the data from Campus – contact Teri Jung, 605-773-8197
- For questions about using the data submission program contact Bobbi Leiferman,605-773-5407

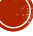

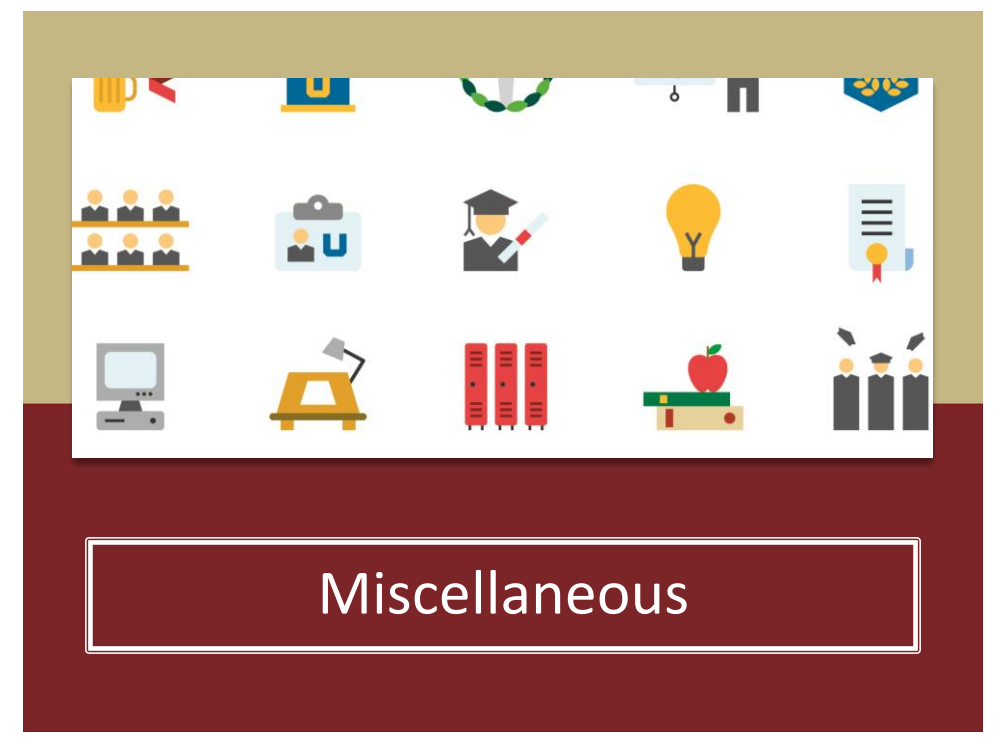

# Alternate Assessment – Infinite Campus

- If a student is participating in the alternate assessment, in Infinite Campus under the Enrollments Tab, please ensure "Participates in Alt Assessment" box is checked.
- DOE Assessment Office will pull this alternate assessment list in early December.
- If an IEP team determines after early December that a student is or is not eligible to participate in the alternate assessment for Spring 2023 testing, the district will need to notify [DOEassessment@state.sd.us](mailto:DOEassessment@state.sd.us) directly of the change.

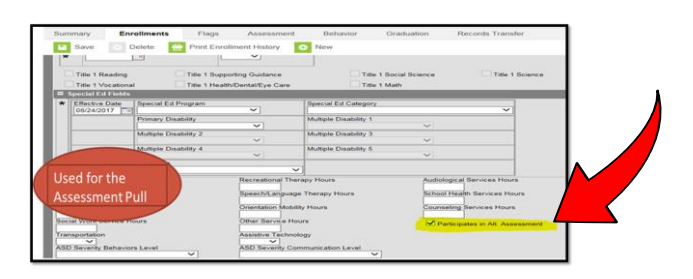

49

Alternate Assessment – MSAA Contact

- District MSAA Contact Test Coordinator:
	- If you have not already, please e-mail the name of your district's MSAA Test Coordinator to [DOEassessment@state.sd.us](mailto:DOEassessment@state.sd.us) by the end of this week.
- Questions about determining eligibility for Alternate Assessment:

**Stacy Holzbauer Alternate Assessment Coordinator** [Stacy.Holzbauer@state.sd.us](mailto:Stacy.holzbauer@state.sd.us) **605-295-3441**

# Transition

- Youth Leadership Forum a week-long workshop on the NSU campus at no cost to the district or students. Students learn leadership and self-advocacy skills. YLF is June 4-8, 2023
	- Applications due December 23, 2022
	- More information can be found at<https://tslp.org/events/> or contact your TSLP region representative
- Transition Round-up Recordings now available on the [tslp.org](https://tslp.org/events/#1567719283941-f57e44b2-8a90) website
	- September topic Saddle up with VR Partners
	- October topic An Overview of Career and Technical Education (CTE) programs that can strengthen Transition IEPs

51

## Transition Programs for 18-21 year-olds

- Department of Human Services, published an RFP to establish or expand current Transition Programs for students between ages 18 and 21
- RFP can be found on the state's **Office of Procurement Management** website
	- In the search, type transition
- Timeline
	- Submit questions Nov 28
	- Response to questions Dec 2
	- Proposal submission Dec 19
	- Anticipated Award Decisions Jan 17
- Contact: [Katie.Gran@state.sd.us](mailto:Katie.Gran@state.sd.us) for more information

# Next Monthly SPED Webinar

December 20th, 2022

Monthly SPED webinars are no longer posted online Monthly handouts can be found at <https://doe.sd.gov/sped/directors.aspx>